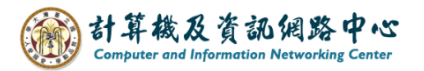

## **Manage contacts folder**

1. Click  $\text{Contents}$   $\rightarrow$   $\text{Manager contacts Folds}$ .

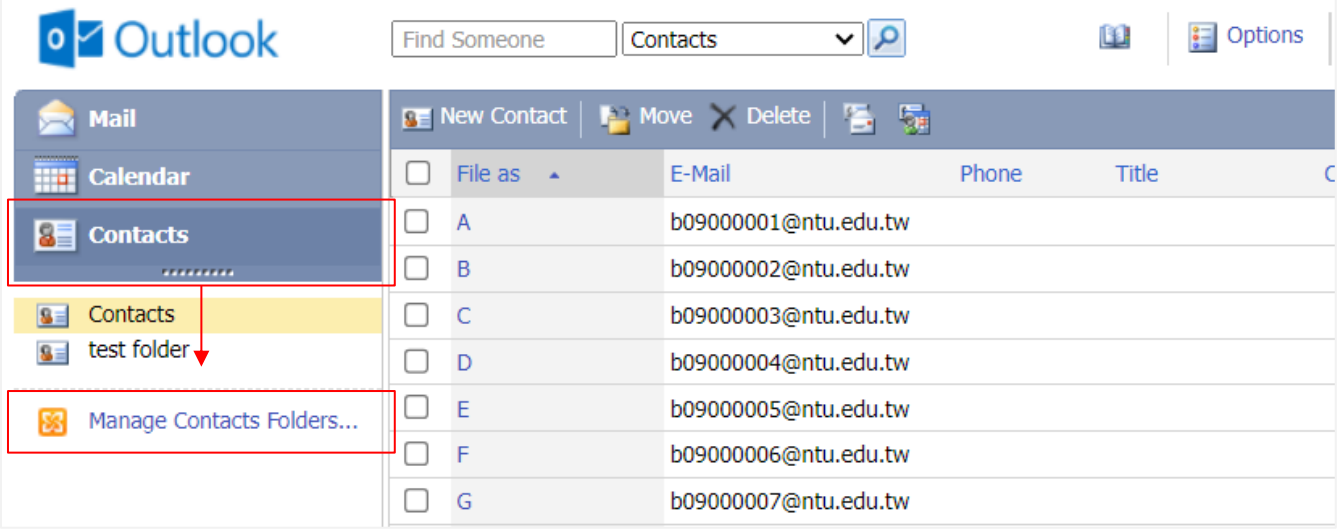

2. You can create, rename, or delete contact folders in here.

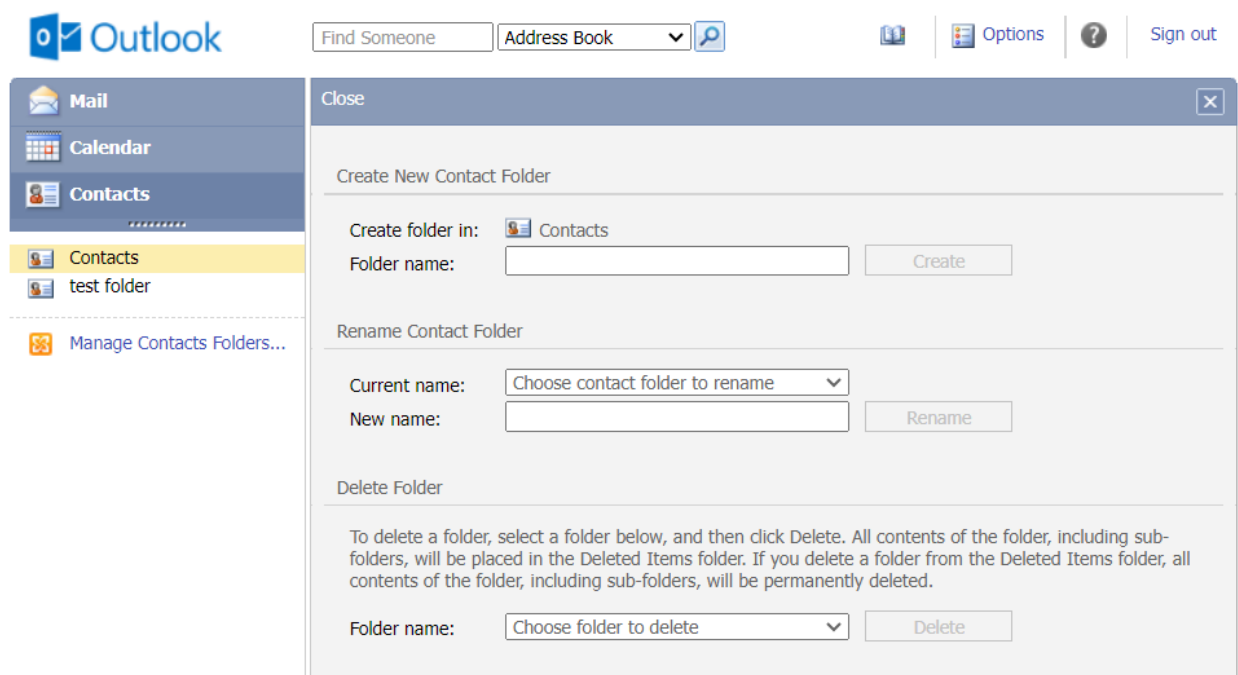

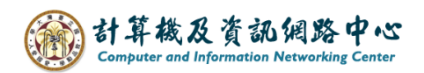

## Create new contact folder:

1. Enter the folder name, click 【Create】.

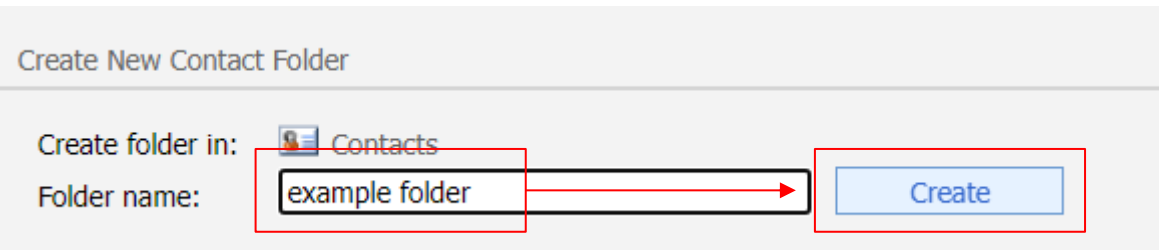

2. The folder was created successfully, and message will be displayed.

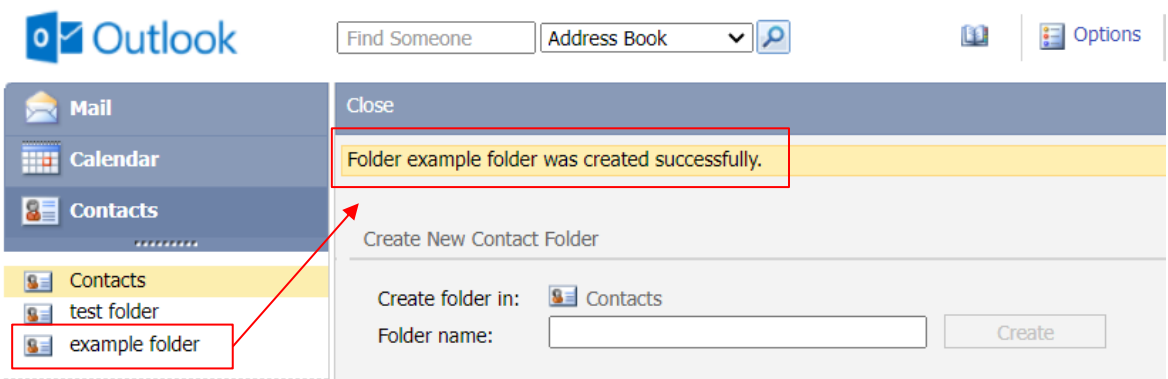

## Rename contact folder:

1. Select the folder, enter the 【New name】, click【Rename】.

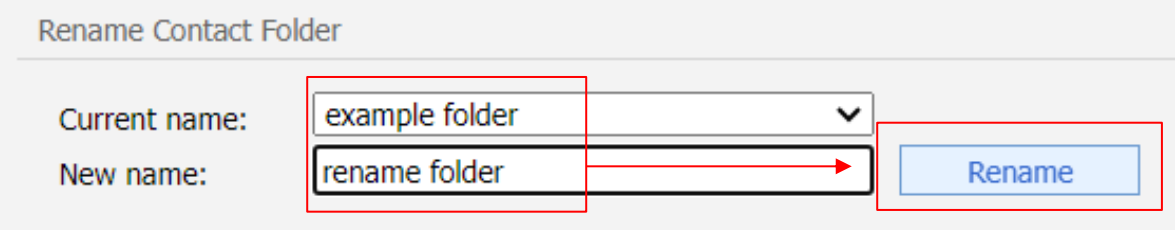

2. The folder was renamed successfully, and message will be displayed.

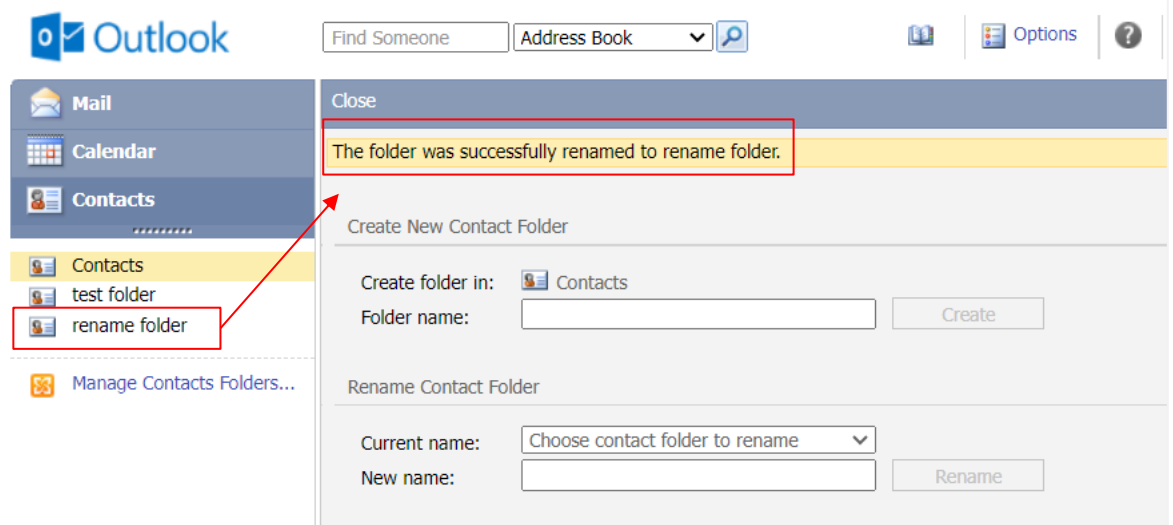

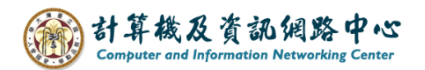

## Delete contacts folder:

1. Select contacts folder you want delete.

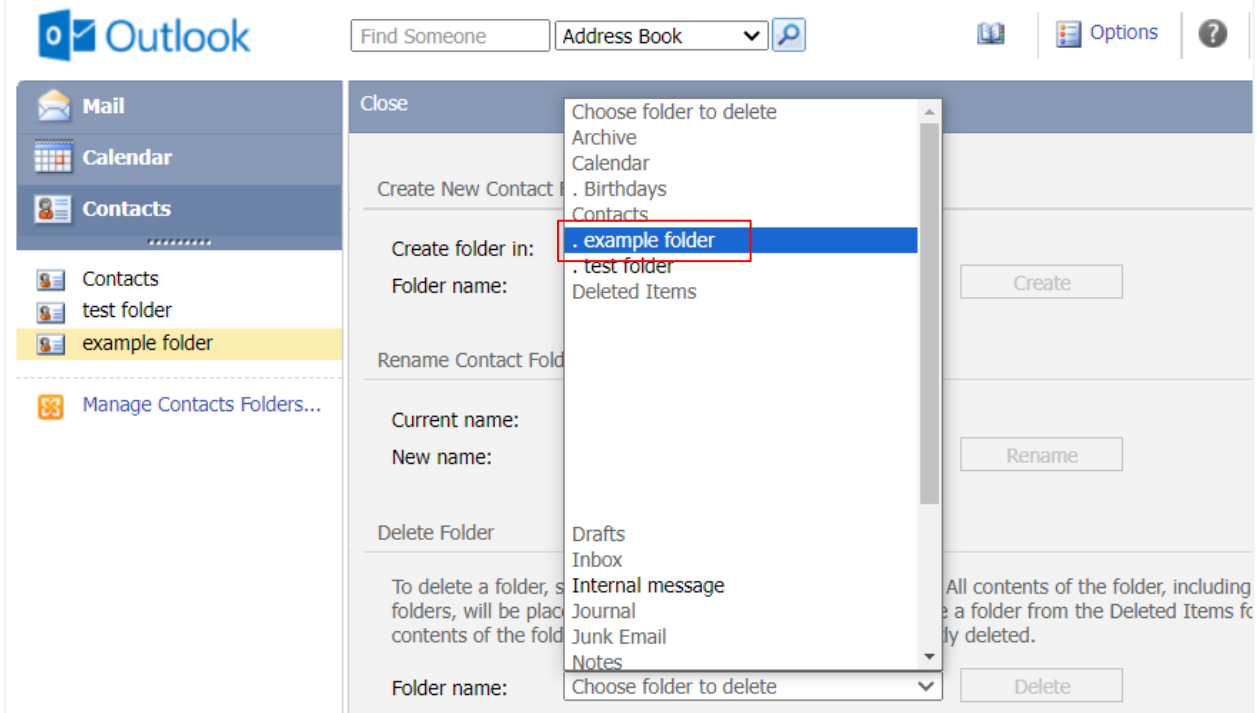

2. Click 【Delete】.

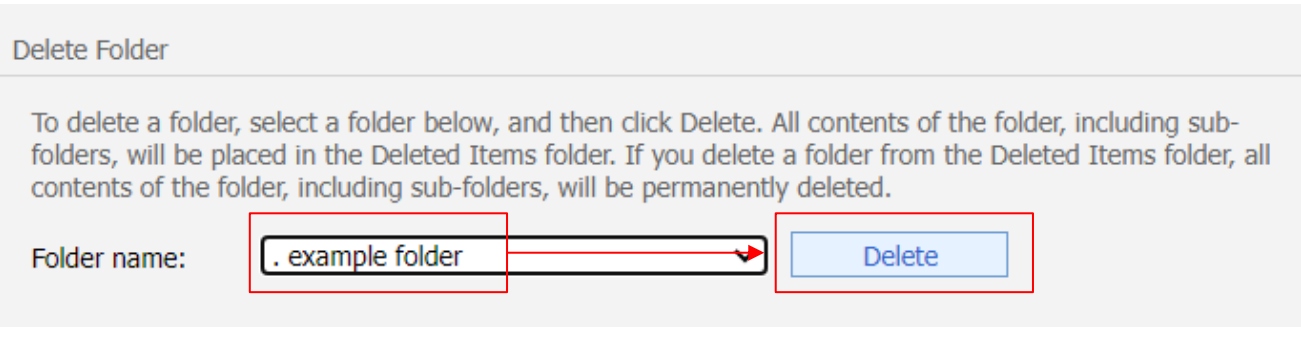

3. The folder was deleted successfully, and message will be displayed.

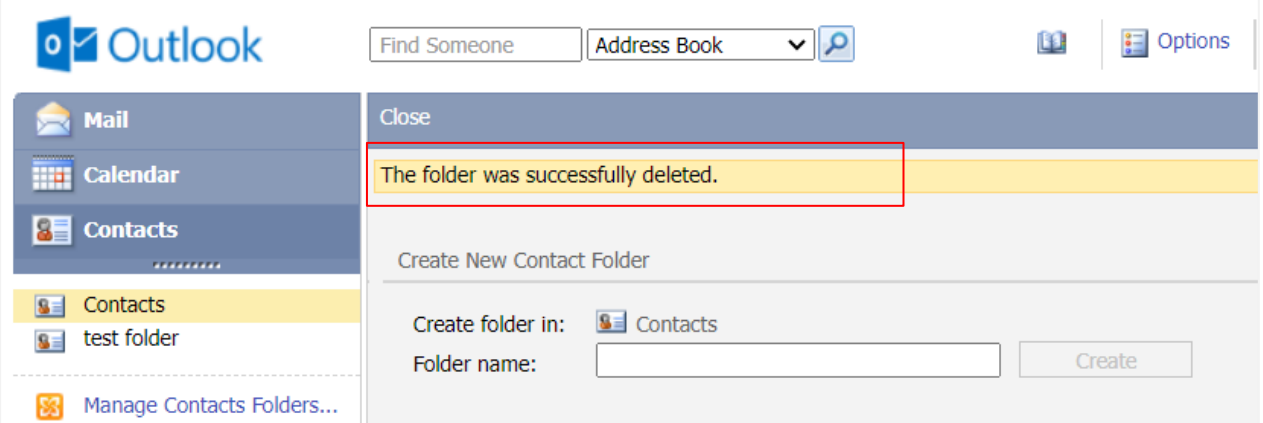